### **Table of Contents**

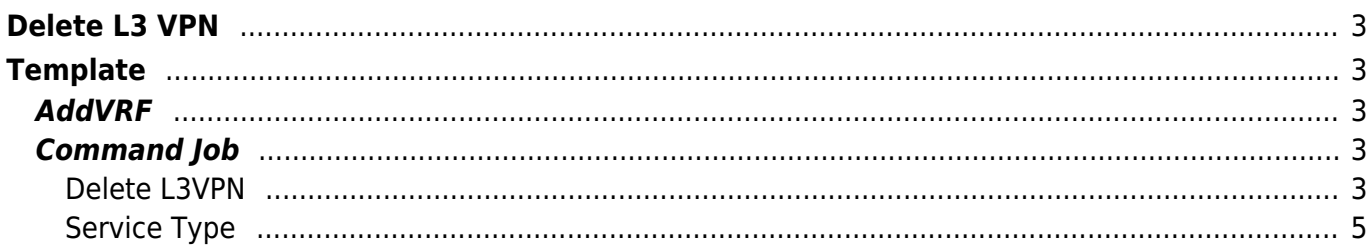

## <span id="page-2-0"></span>**Delete L3 VPN**

So until now, we have seen How to [add](https://labs-wiki.netyce.com/doku.php/guides:user:l3vpn:l3vpn) a L3VPN , how to [modify](https://labs-wiki.netyce.com/doku.php/guides:user:l3vpn:l3vpnmodify) parameter(s) on an existing L3VPN. On this page, we demonstrate how to decommission a VPN.

The general workflow is as below:

- 1. Template(s) to negate the CLI that was put up during the Add
- 2. Service Type to delete the information from the database

# <span id="page-2-1"></span>**Template**

Here we need to alter our AddVRF template to accomodate for an extra variable 'Decommission' which when set to 'Y' will initiate the negation of CLI as shown below

#### <span id="page-2-2"></span>**AddVRF**

```
#reload PE_CE_nets
interface <Port type><Slot id>/<Port id>
|Decommission='Y'|no ip vrf forwarding <Vrf_name> \
no ip address <If ip N> <Net mask> \setminusno service-policy input police \
shut
|Decommission != 'Y' | ip \ vrf \ four and any <math>\langle Vrf \ name\rangle \ \ \langleip address <If ip N> <Net mask> \setminusservice-policy input police \
no shut
```
Next we need to create a new Command Job with parameter below

### <span id="page-2-3"></span>**Command Job**

#### <span id="page-2-4"></span>**Delete L3VPN**

Last update: 2021/10/22 08:58 guides:user:l3vpn:l3vpndelete https://labs-wiki.netyce.com/doku.php/guides:user:l3vpn:l3vpndelete

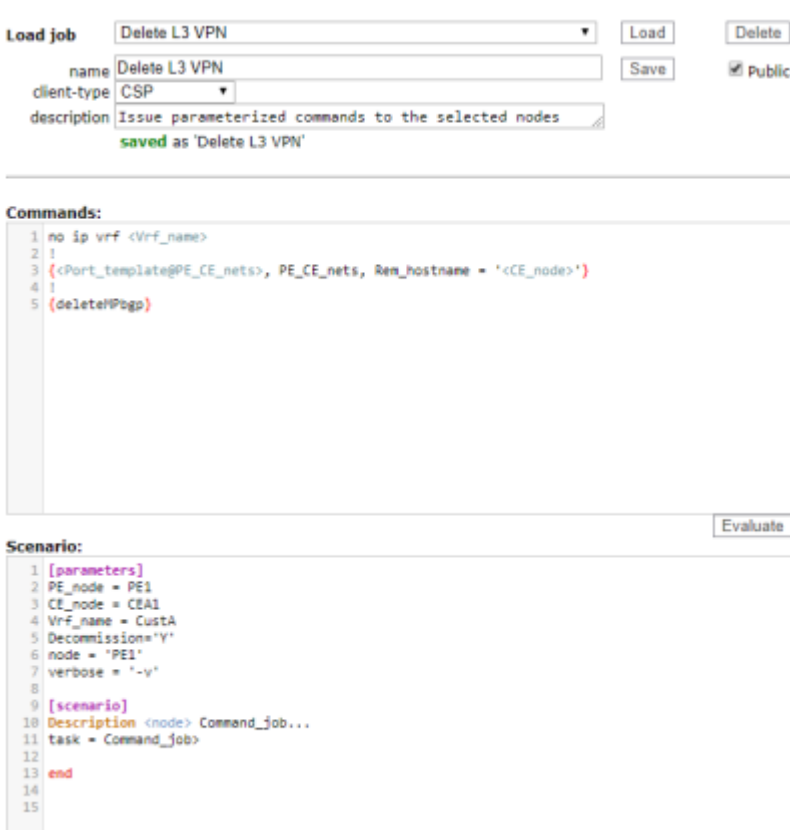

Most of the lines in the Commands are self explanatory.

The Scenario: section now includes a flag Decommission with value 'Y' which informs the AddVRF template to execute the decommission block

The output from Evaluate button reveals following configuration will be pushed to the device

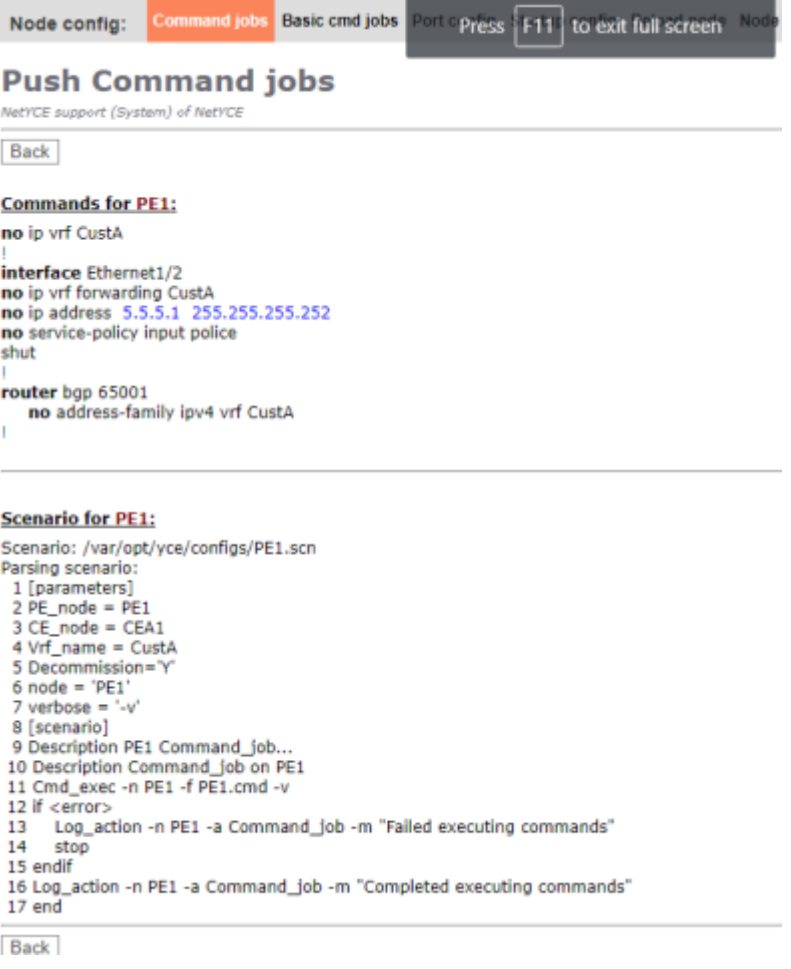

Now we need to clean up the database by removing the record for the Add L3VPN entry created by the Service Type during the Add phase

#### <span id="page-4-0"></span>**Service Type**

From: <https://labs-wiki.netyce.com/> - **Technical documentation**

Permanent link: **<https://labs-wiki.netyce.com/doku.php/guides:user:l3vpn:l3vpndelete>**

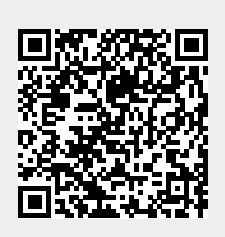

Last update: **2021/10/22 08:58**